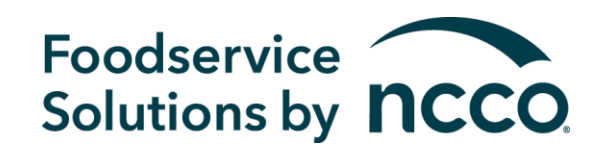

## datecode genie® SMART LABEL SOLUTIONS AT YOUR COMMAND

# **DateCodeGenie® Overview**

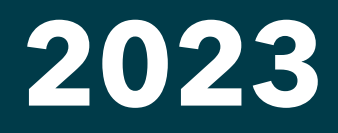

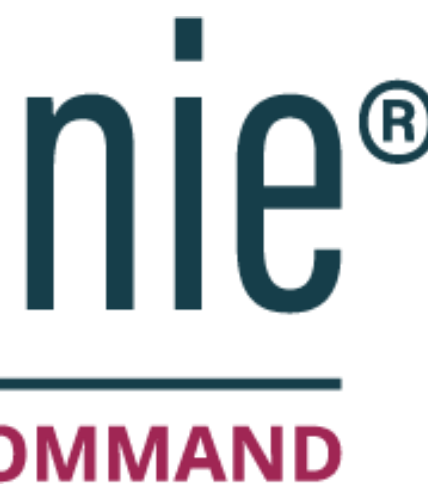

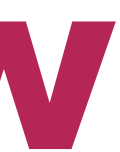

2

## **Four Parts Required**

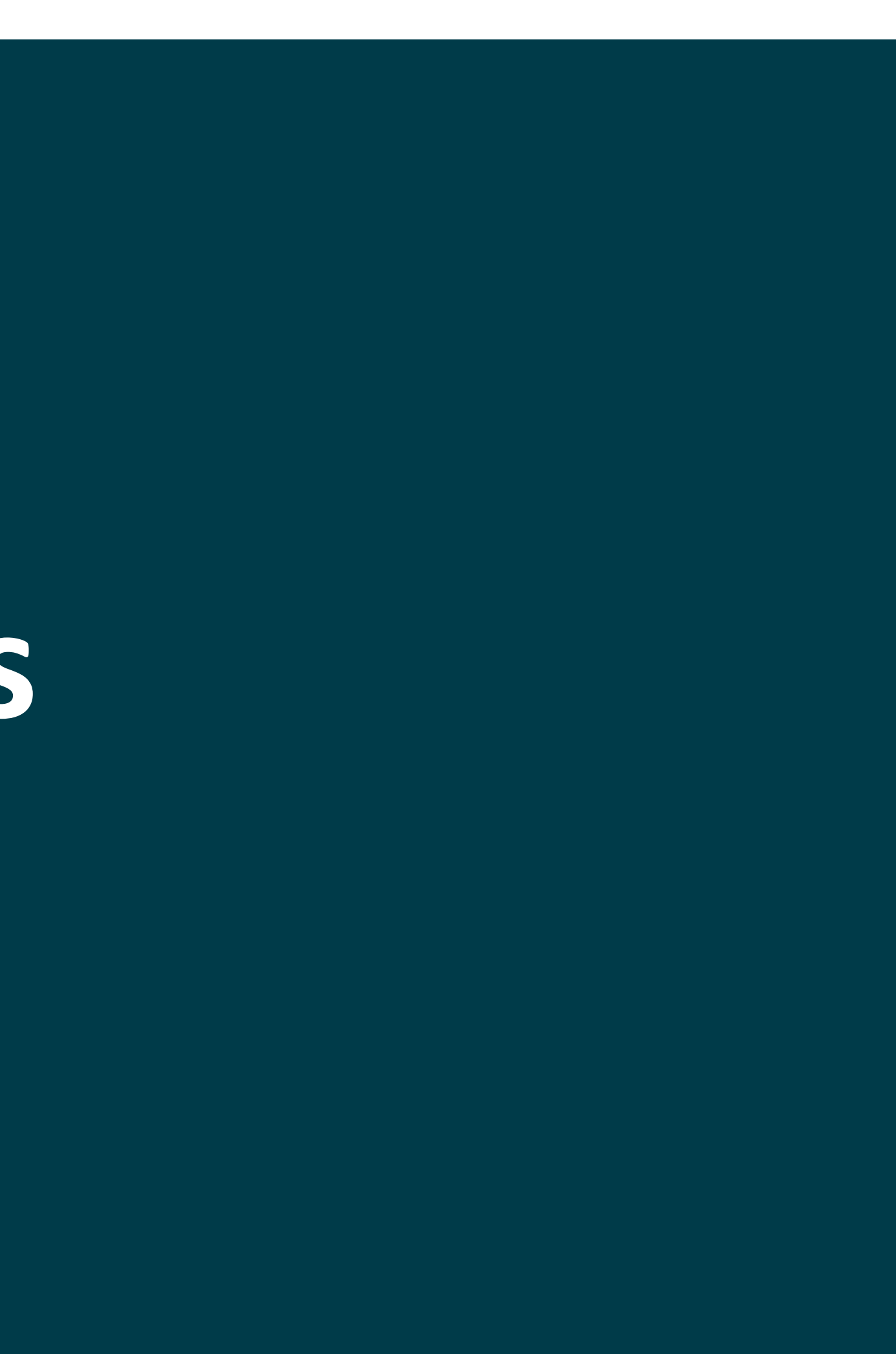

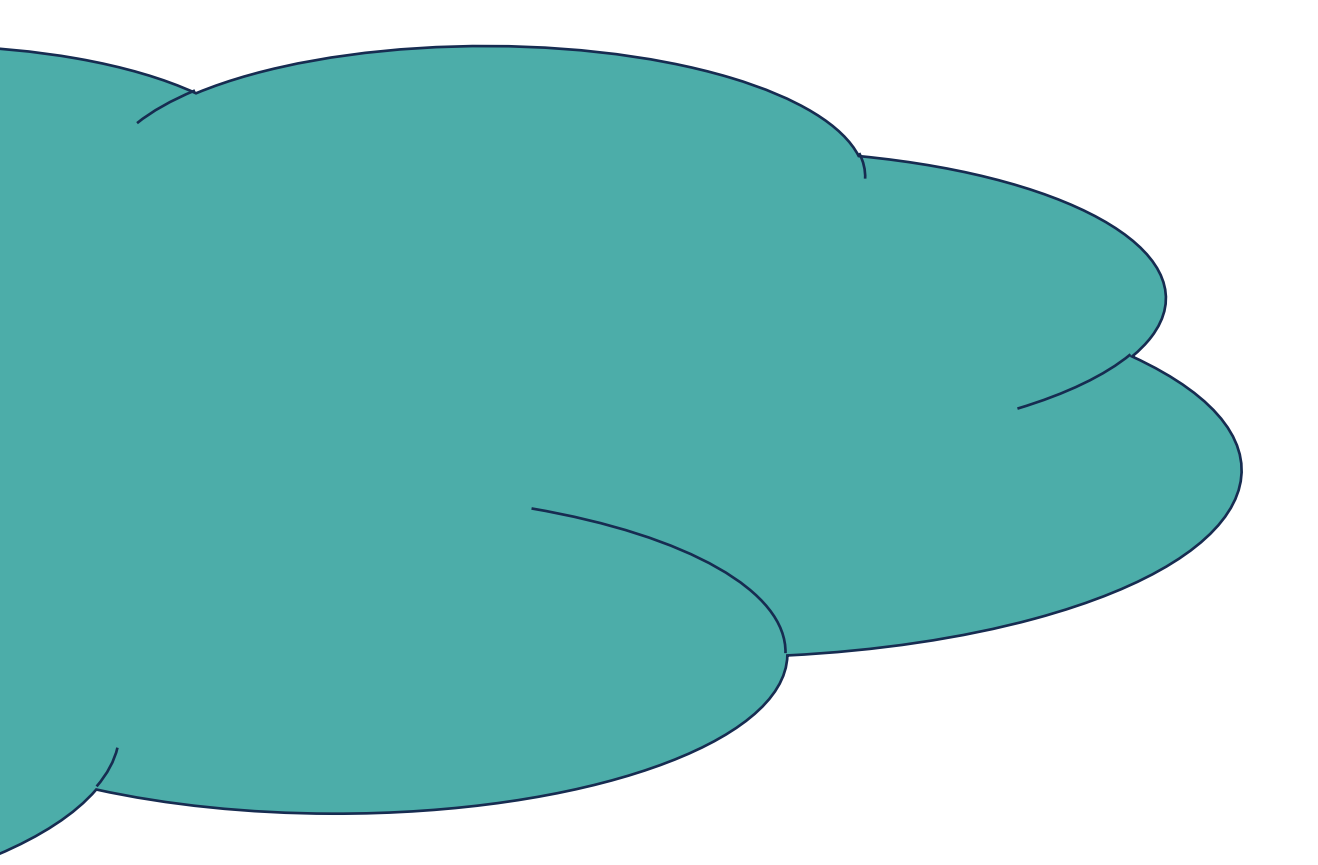

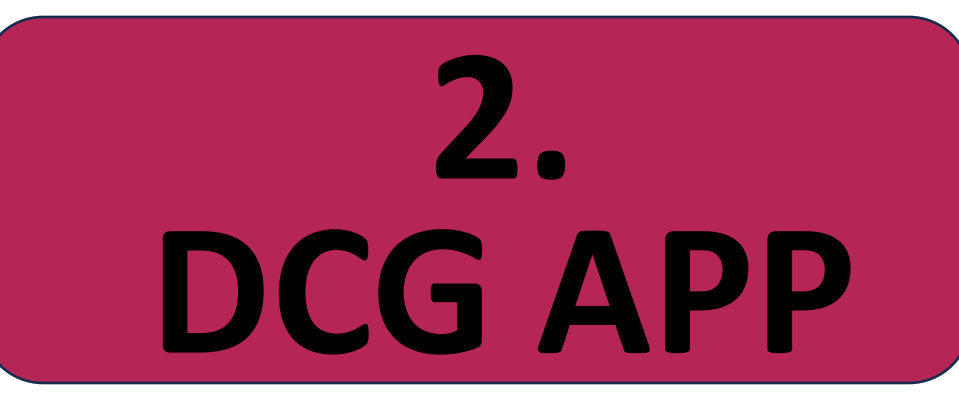

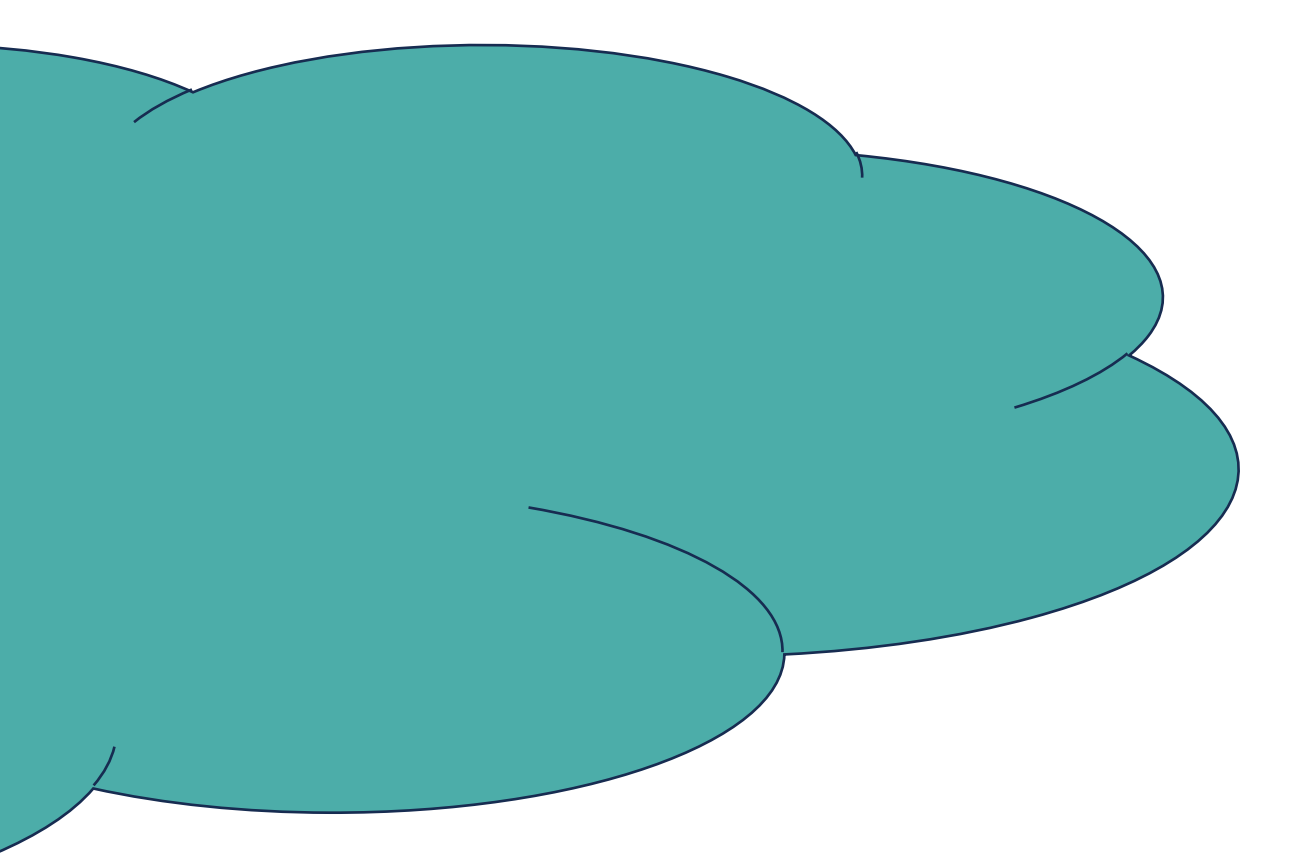

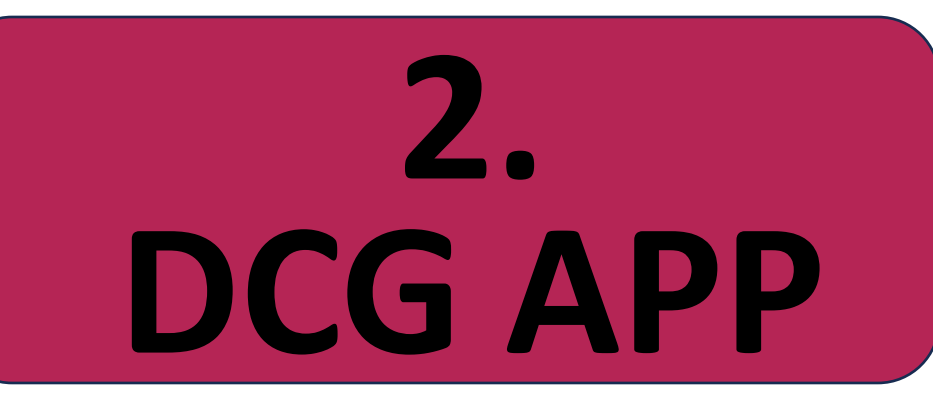

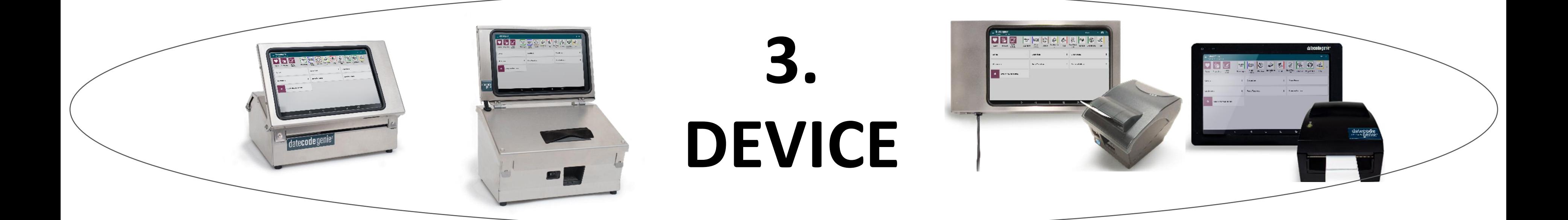

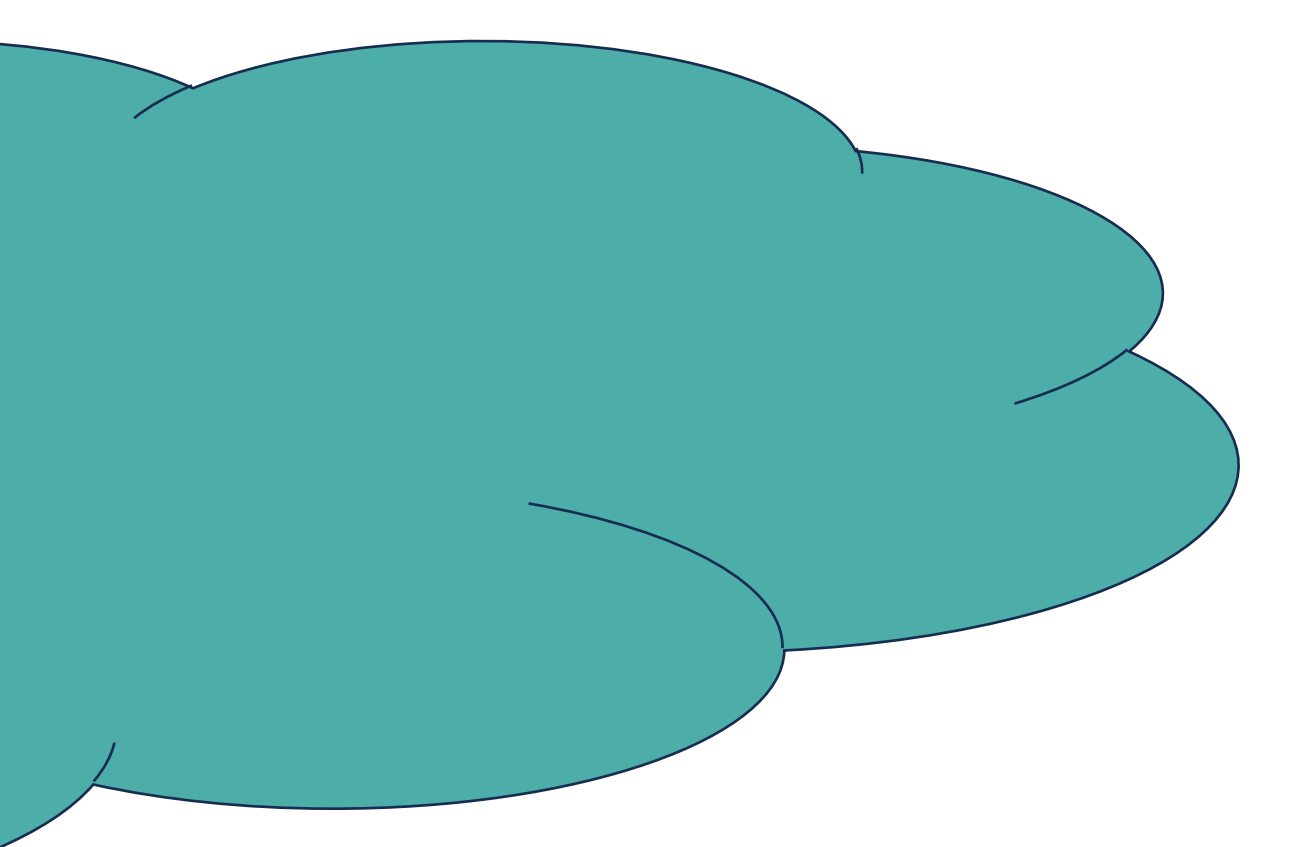

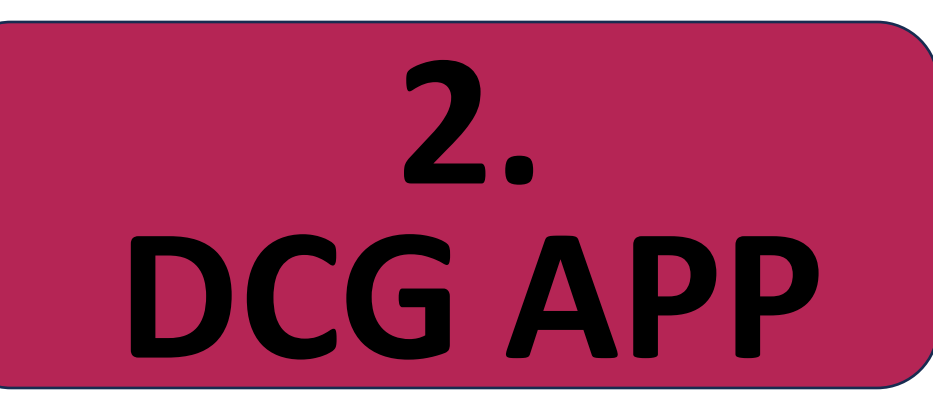

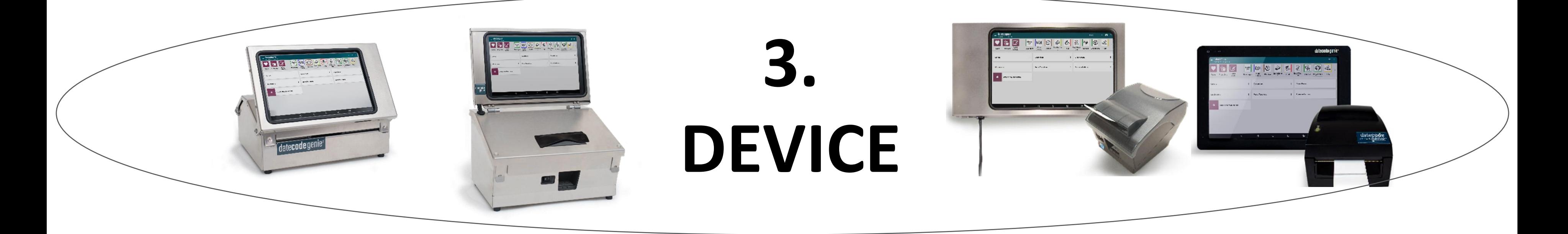

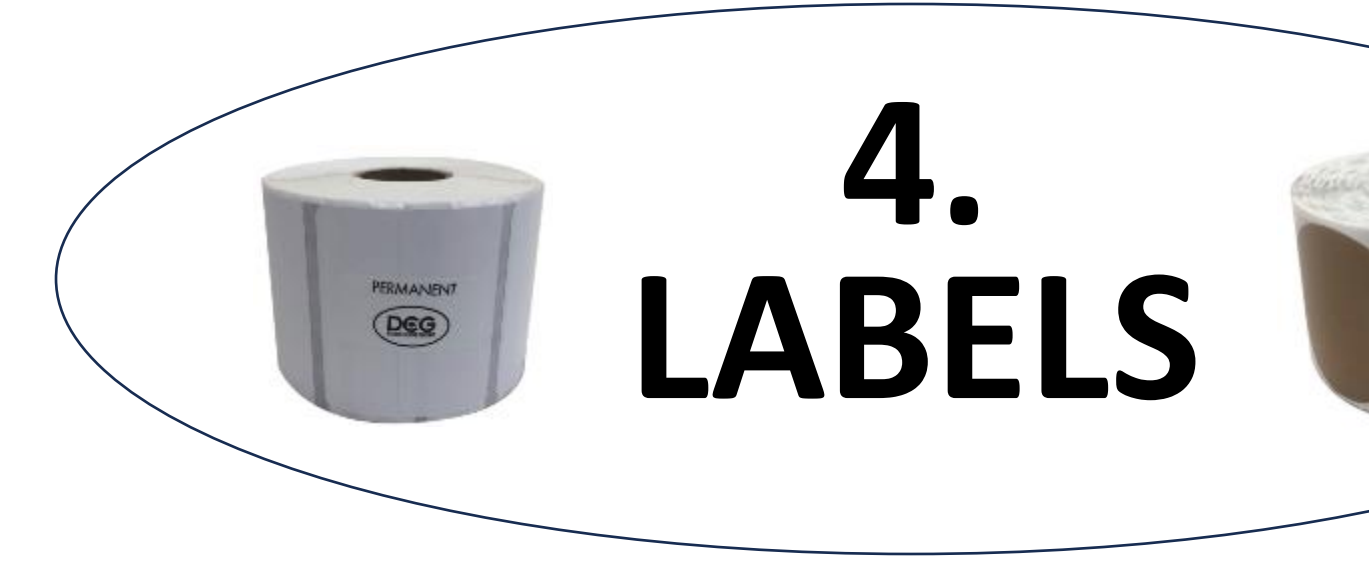

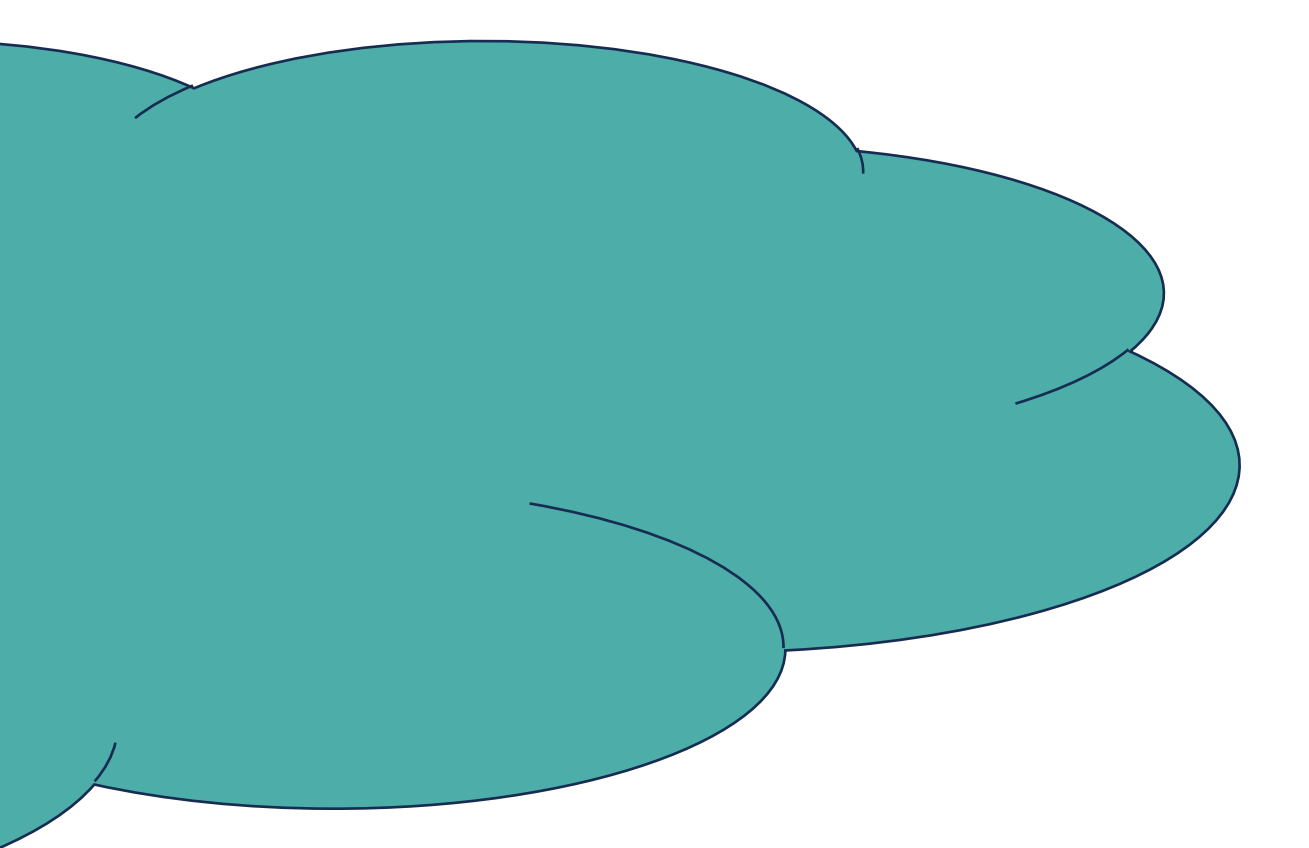

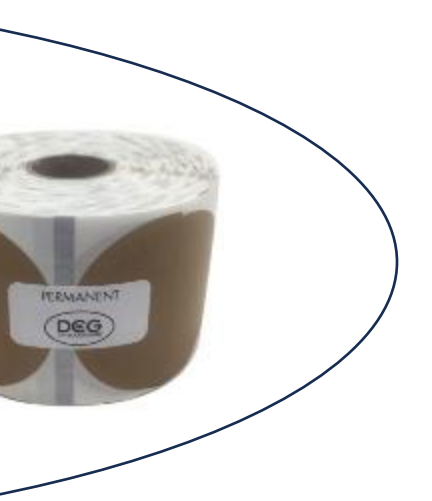

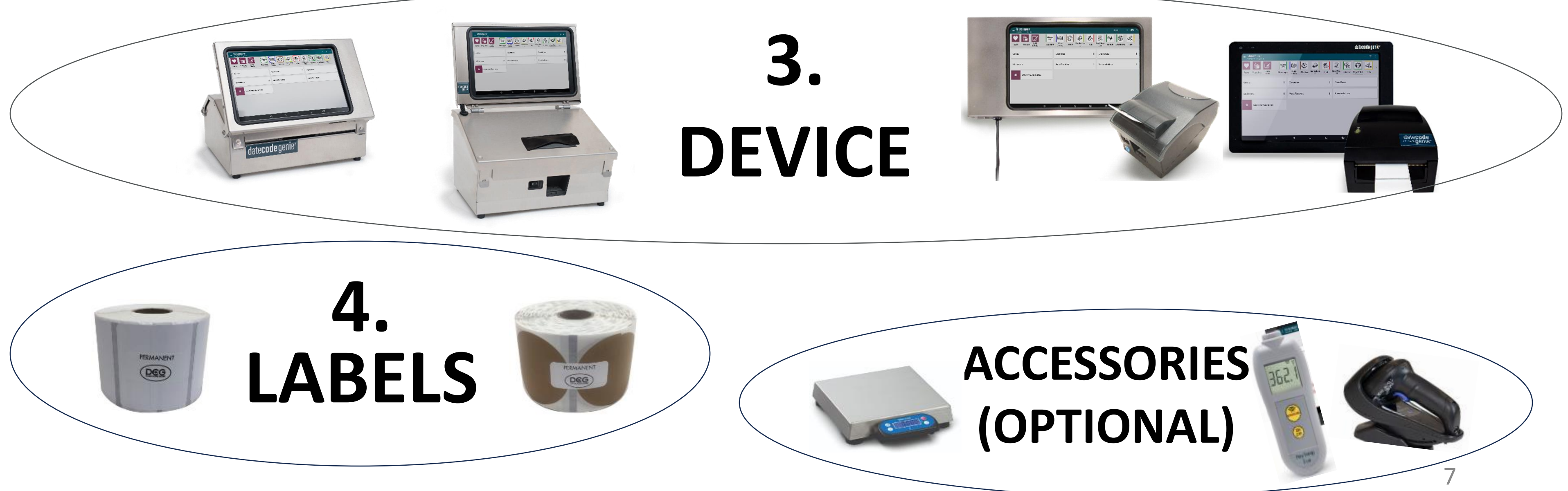

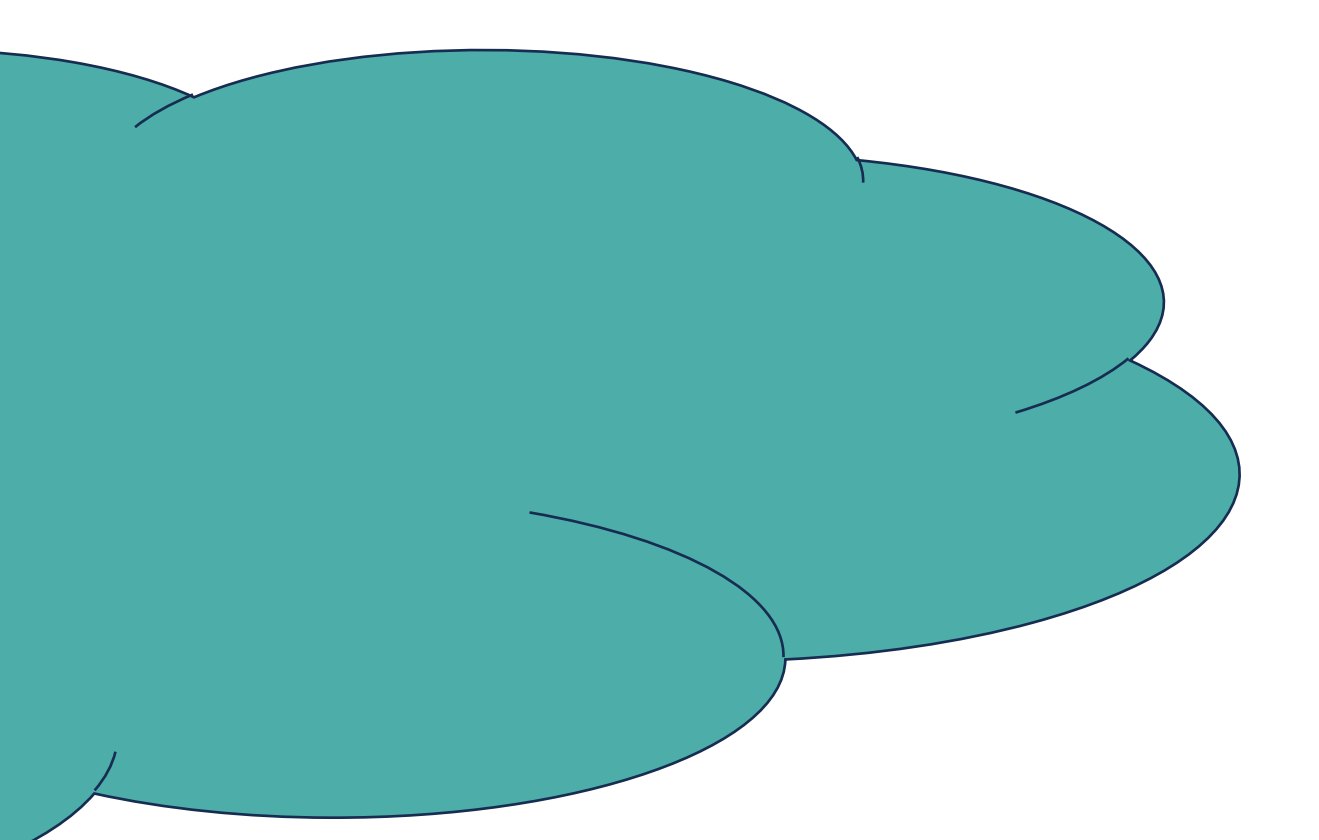

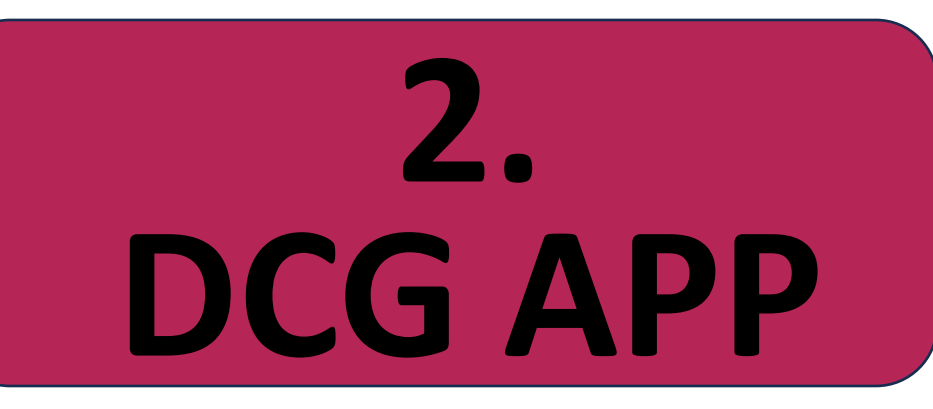

8

## **Portal**

- Secure cloud based space
- Set up specific company needs
- Place to add company data
- Accessed from the web

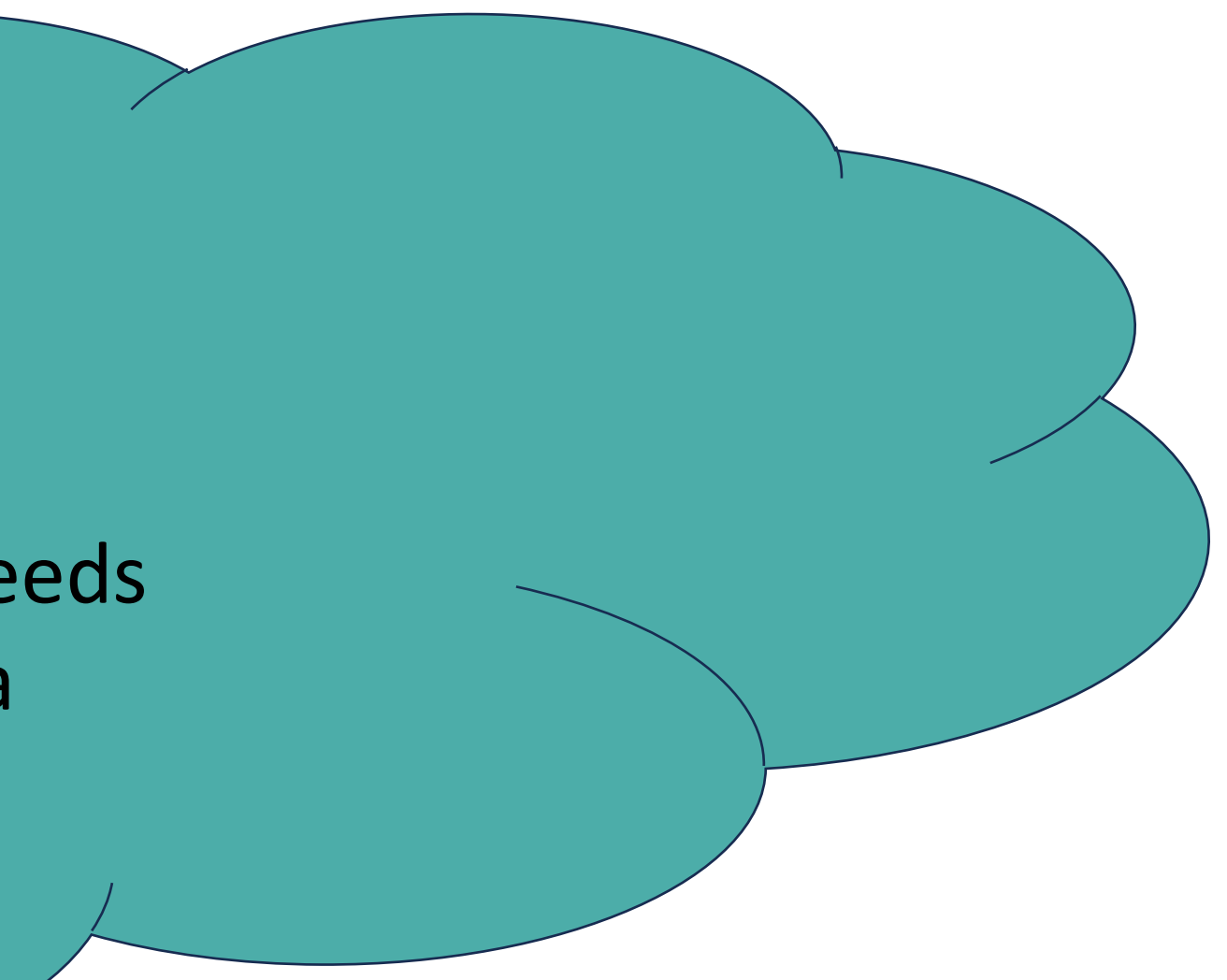

## **PORTAL**

#### **What is the portal?**

#### **Who manages the portal?**

### **PORTAL ADMINISTRATOR**

The person at your company responsible for setting up the portal, adding and managing data, training staff and becoming the DateCodeGenie expert.

#### **What is the minimum portal data needed?**

Menu Items<br>
Printer Profiles *(Label templates)* 

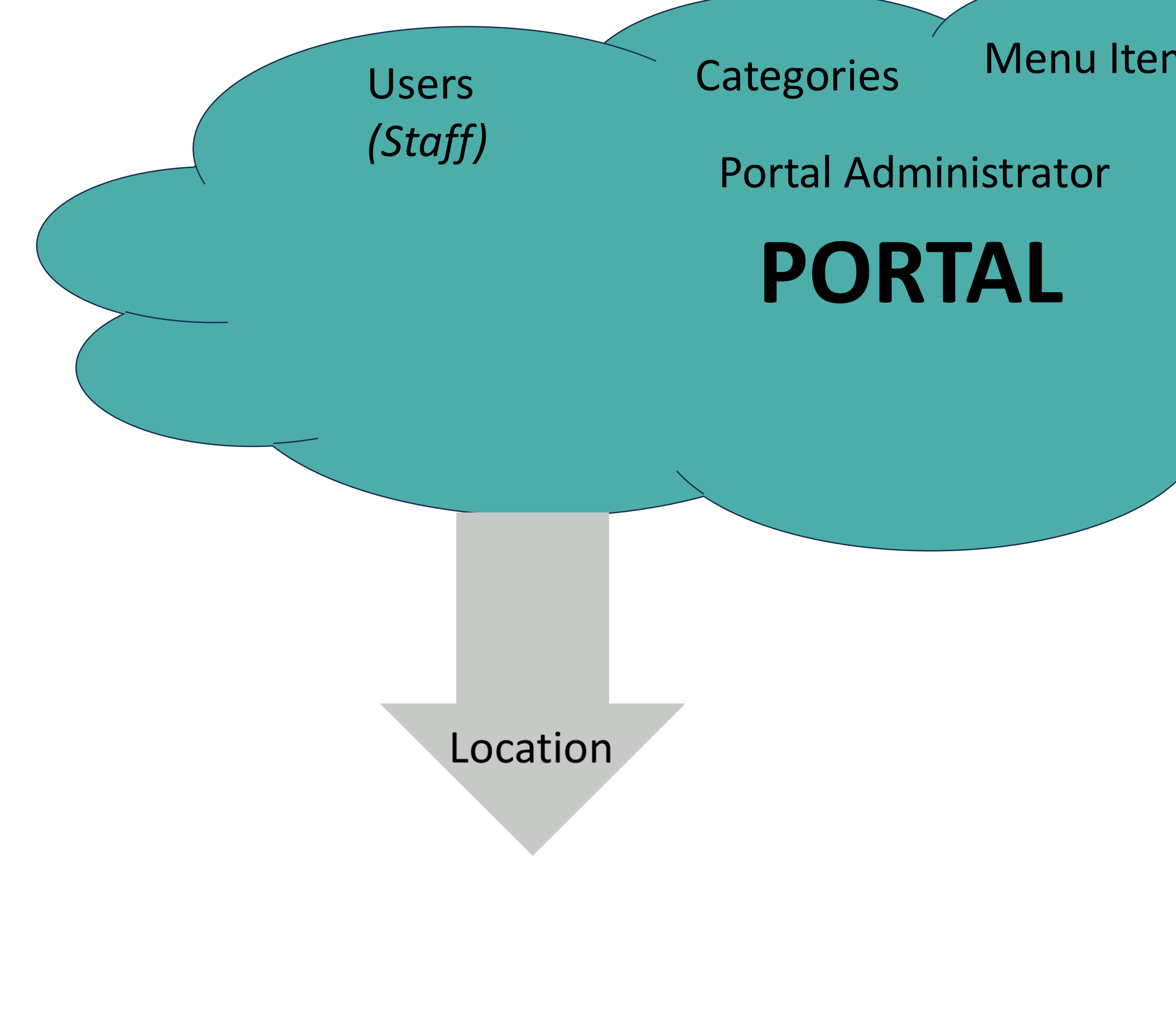

Menu Items<br>
Printer Profiles *(Label templates)* 

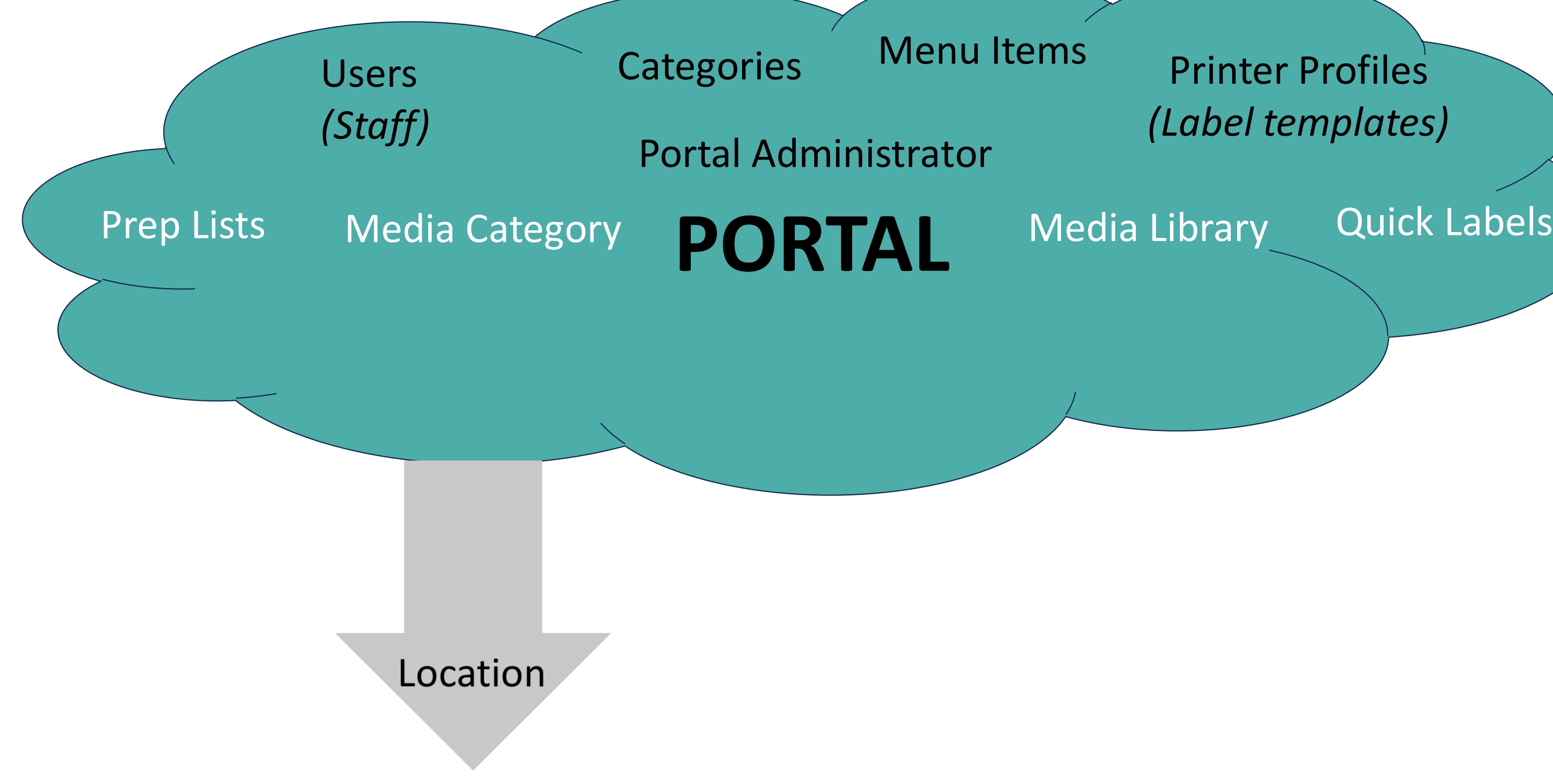

#### **What additional portal data can be added?**

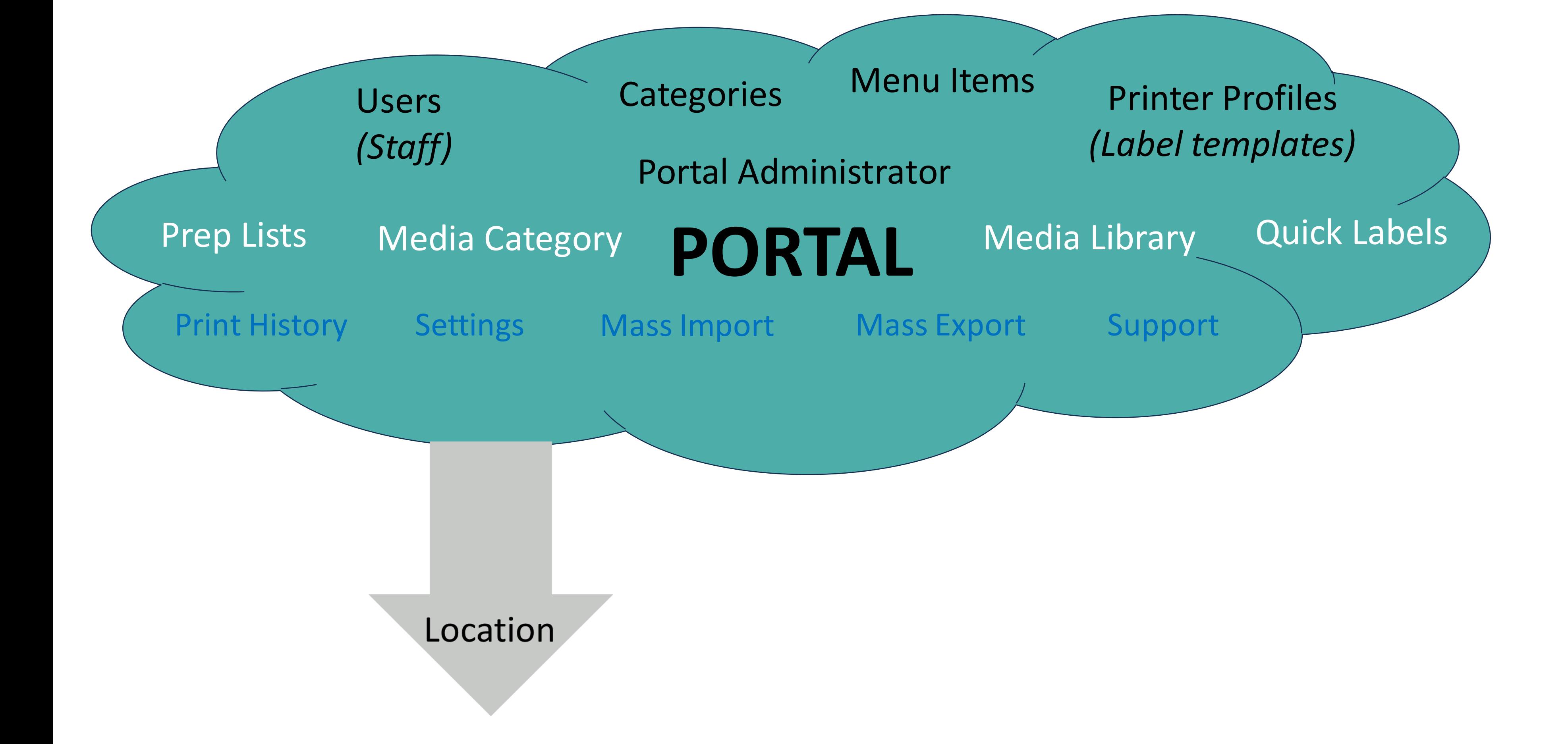

#### **What portal tools are available?**

#### **What portal add ons are available?**

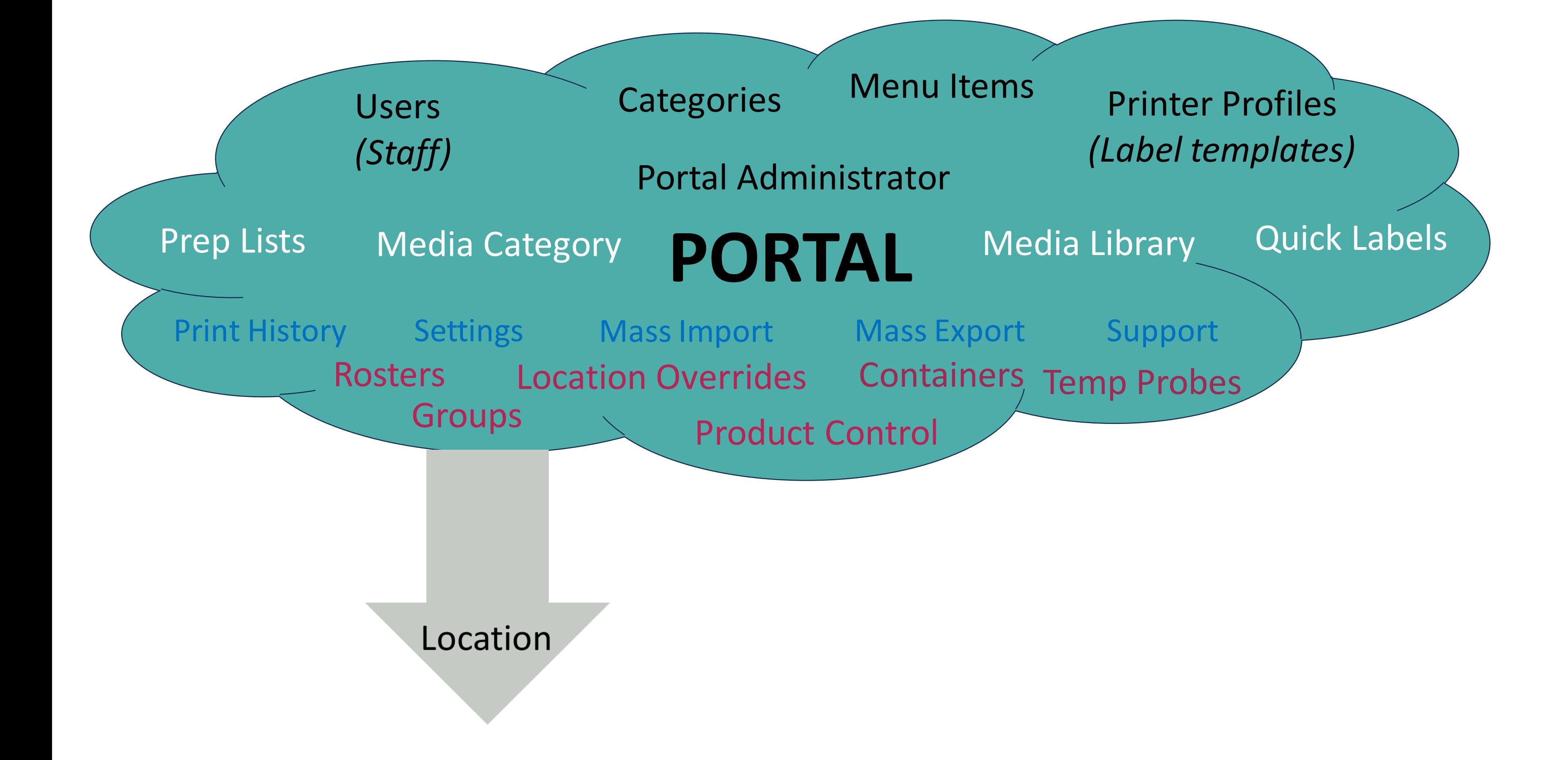

15

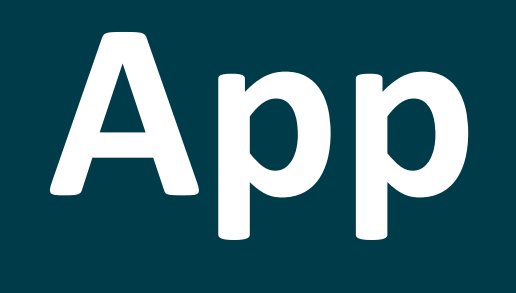

#### **The DateCodeGenie app is installed on a device**

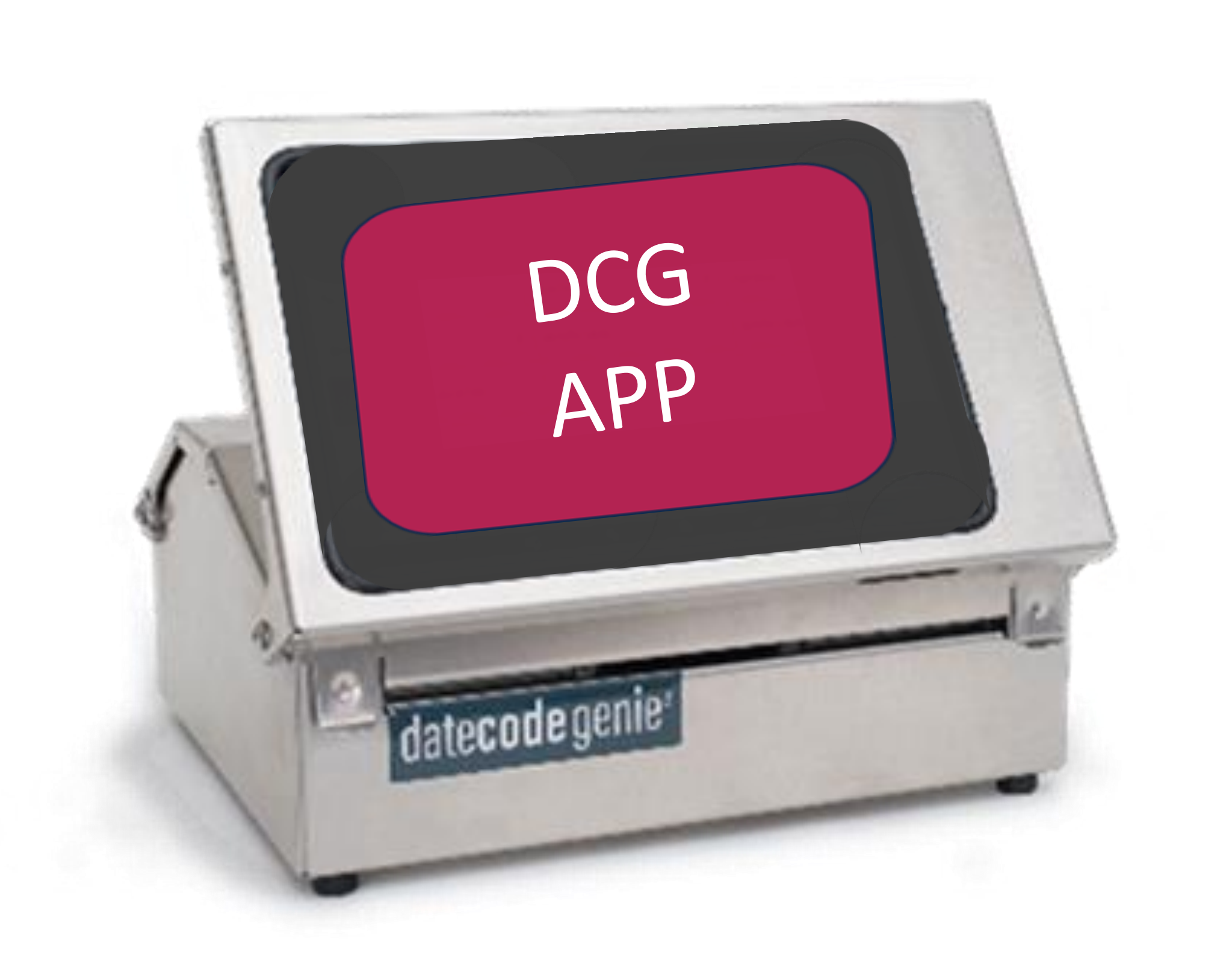

#### **UDID # (unique identifier) is created to connect the device to the app**

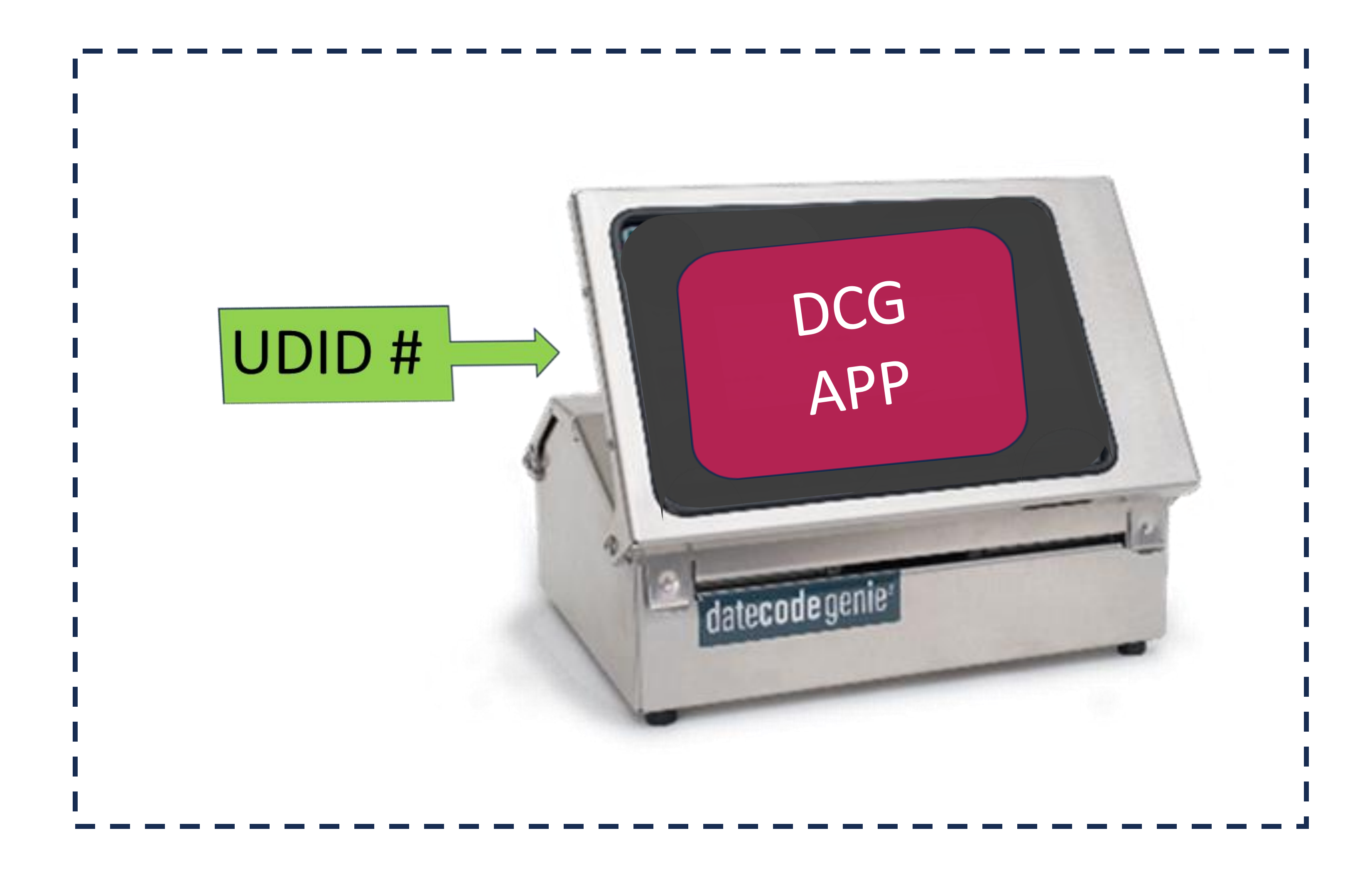

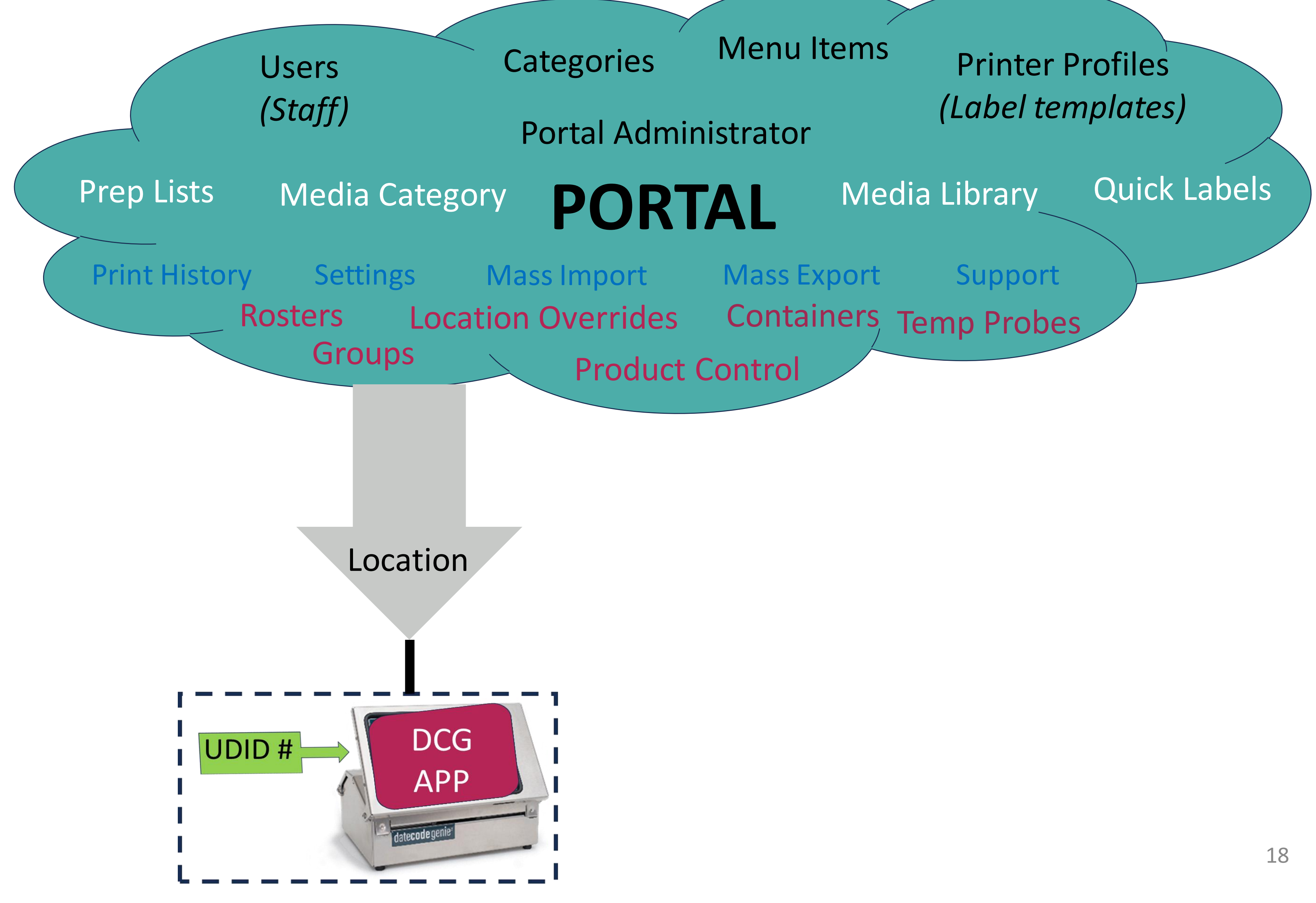

#### **A device is assigned to a location from the portal**

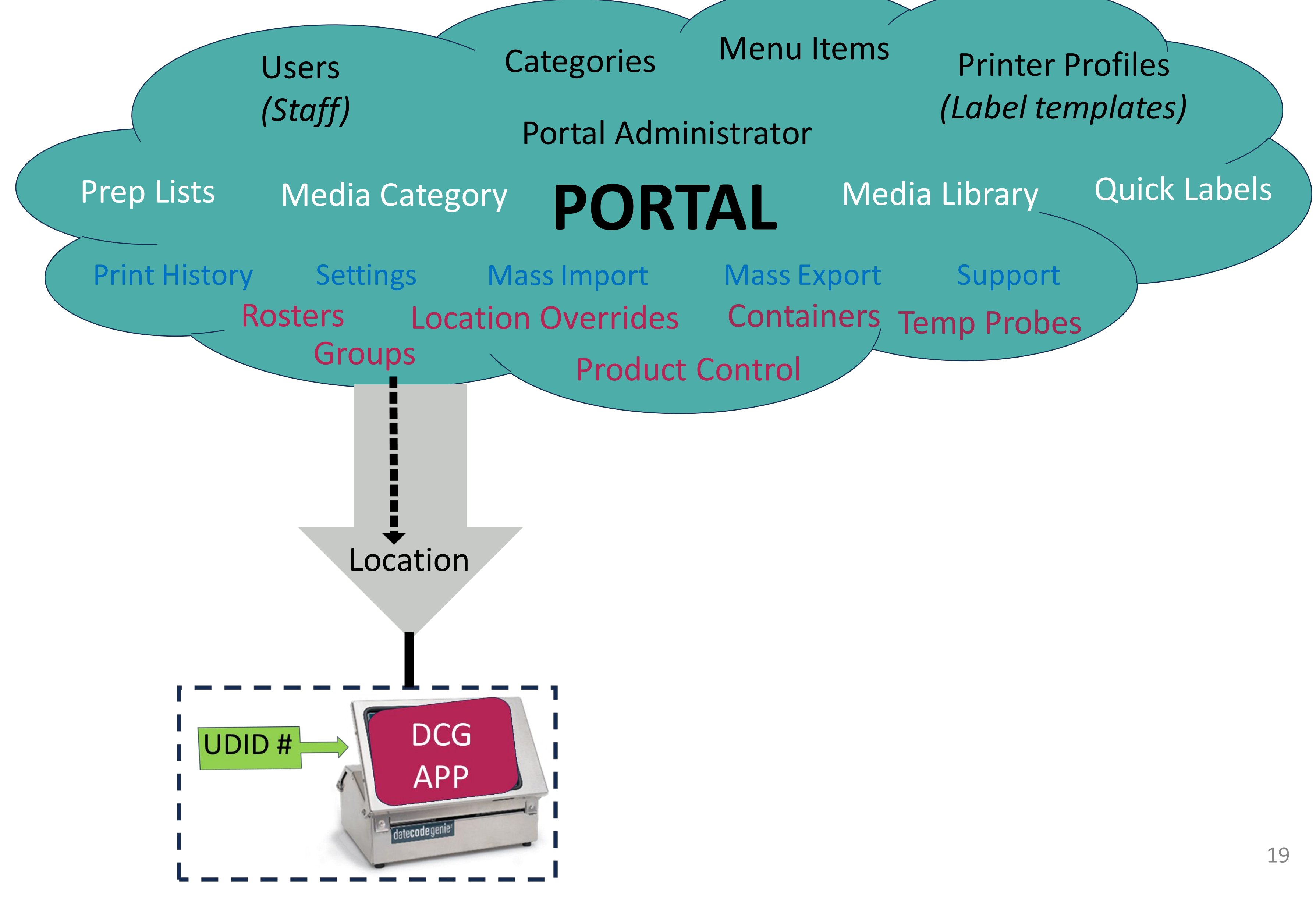

#### **Data added to portal for a location downloads to app via internet connection**

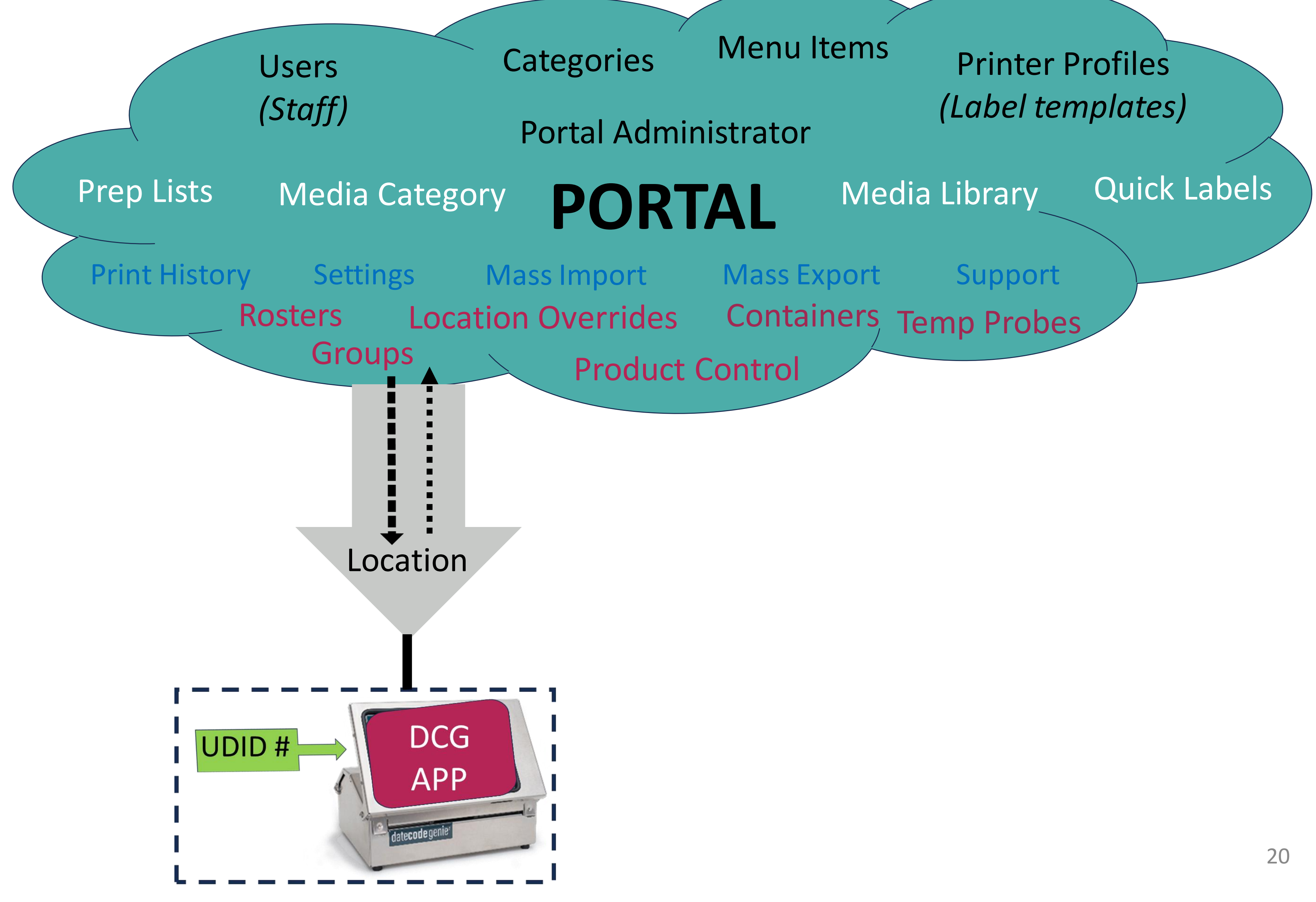

#### **Specific data uploads back to the portal from the app for the location via internet connection**

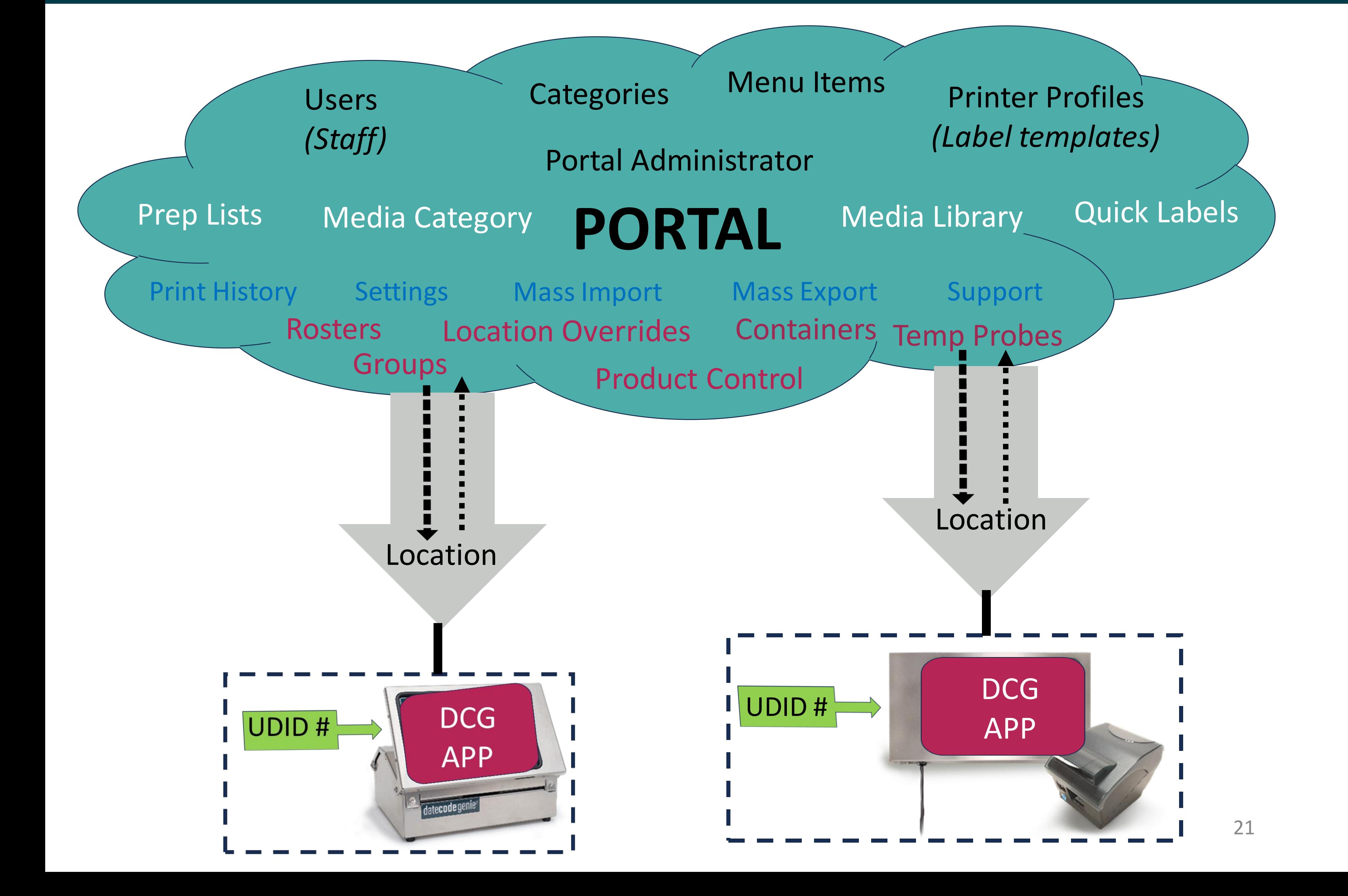

#### **Portals can have several locations**

![](_page_21_Figure_1.jpeg)

#### **A device and app can be assigned to only 1 location**

![](_page_22_Figure_1.jpeg)

#### **One location can have multiple devices and apps assigned with the same data downloaded**

## date**code** genie®

**SMART LABEL SOLUTIONS AT YOUR COMMAND** 

#### **DateCodeGenie Knowledge Base www.datecodegenie.com/support/**

#### **Access from:**

- **Mobile Device**
- **Laptop** • **Tablet**
- **Portal**
	-
	-

![](_page_23_Picture_9.jpeg)

#### • Dashboard - Gray box "HELP" button • Support Tab – Knowledge Base